### Μαθήματα Microbit (για Γυμνάσιο)

### Γνωριμία με το microbit

[Τελευταία ενημέρωση: 8-11-2023]

Το micro:bit είναι ένας μικρός υπολογιστής, ανοικτής σχεδίασης με προγραμματιζόμενο ARM επεξεργαστή, ο οποίος αναφέρεται και ως Micro Bit ή και ως BBC Micro Bit. Δημιουργήθηκε από το BBC το 2015 ώστε να διανεμηθεί και να χρησιμοποιηθεί από μαθητές του Ηνωμένου Βασιλείου, όπως και έγινε.

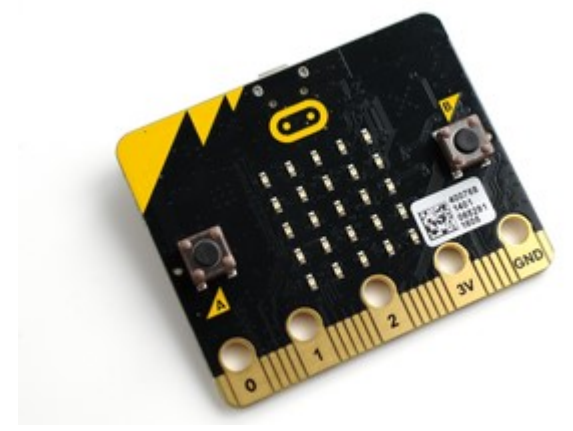

Το micro:bit, με μέγεθος μικρότερο από μία πιστωτική κάρτα, διαθέτει:

- 2 προγραμματιζόμενα κουμπιά,
- 25 leds (5×5) τα οποία μπορούν να σχηματίσουν χαρακτήρες (γράμματα αριθμούς) ή απλά σχήματα,
- επιταχυνσιόμετρο,
- μαγνητόμετρο (πυξίδα),
- θερμόμετρο,
- αισθητήρα φωτός,
- μπορεί να παράγει ήχους αν συνδεθούν ηχεία ή ακουστικά (δεν έχει ηχείο),
- περιλαμβάνει ακροδέκτες εισόδου-εξόδου, στους οποίους μπορούμε να κάνουμε τις συνδέσεις εύκολα με κροκοδειλάκια ή ακόμη και με συνδετήρες,
- δυνατότητα σύνδεσης με usb, bluetooth και ασύρματη ζεύξη.

### Γιατί να ασχοληθούμε μαζί του:

- είναι αρκετά φθηνό.
- έχει αρκετές δυνατότητες και ενσωματωμένους αισθητήρες ενώ παραμένει απλό ακόμη και για μαθητές Δημοτικού.
- Τα 5×5 leds μπορούν να χρησιμοποιηθούν ως οθόνη στην οποία θα απεικονίζονται μηνύματα (ακόμη και κυλιόμενες λέξεις), πραγματικές μετρήσεις ή απλά σχήματα.
- Είναι μία καλή και προσιτή λύση για την εισαγωγή των μαθητών των Δημόσιων σχολείων στην ρομποτική.
- Μπορεί να προγραμματιστεί πολύ εύκολα μέσω Scratch ή με το περιβάλλον edublocks ή με το makecode της Microsoft. Και τα 3 περιβάλλοντα είναι γραφικού προγραμματισμού (δηλαδή χρησιμοποιούν τουβλάκια ή μπλοκ για εντολές). Φυσικά μπορεί να προγραμματιστεί με python 3, javascript και αρκετές ακόμη γλώσσες προγραμματισμού…

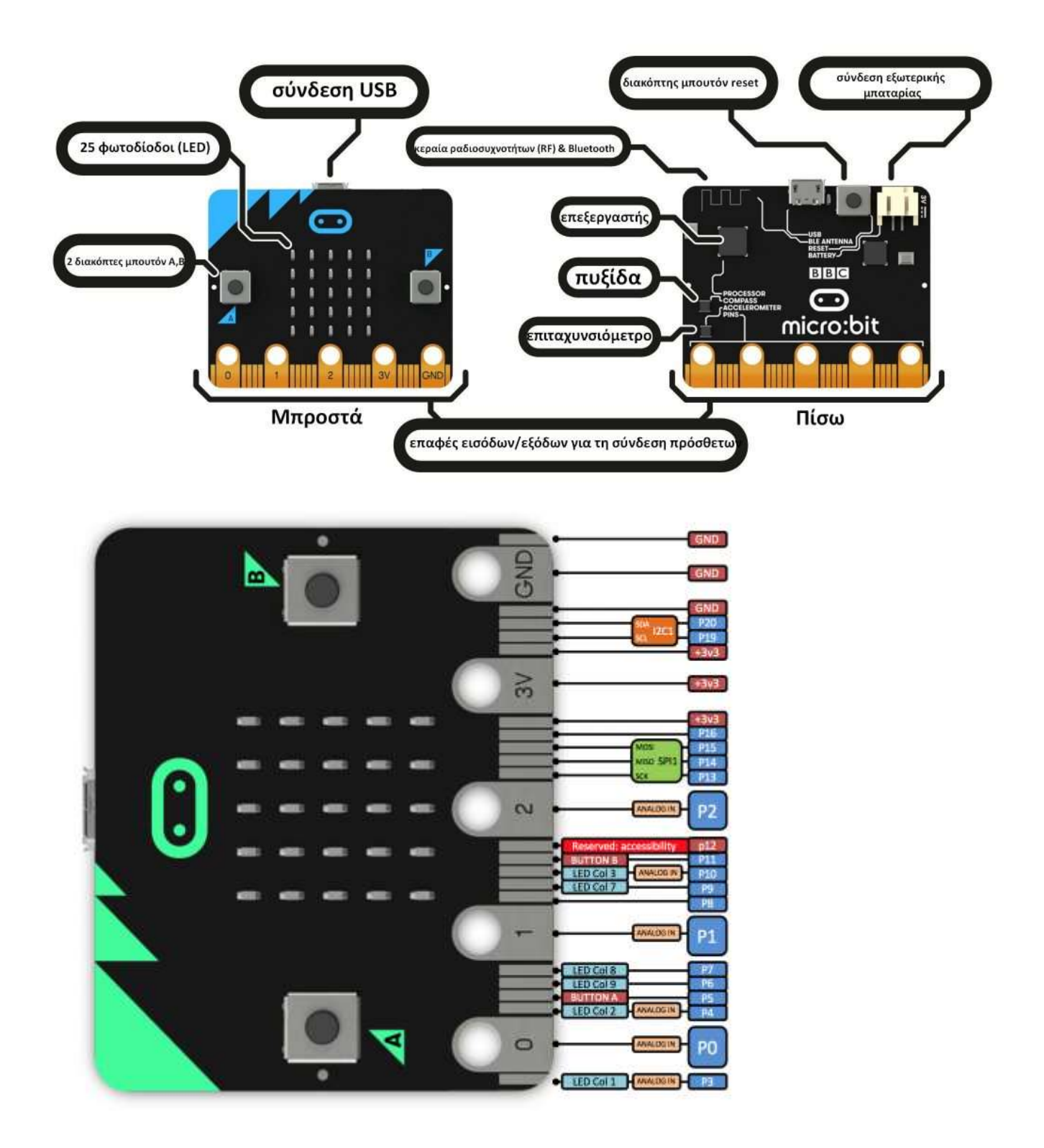

Παπαστάμκος Κωνσταντίνος – Πληροφορική

## 1. Μάθημα 1<sup>°</sup>

Σχηματισμός φατσούλας στο matrix (plot, δισδιάστατοι πίνακες)

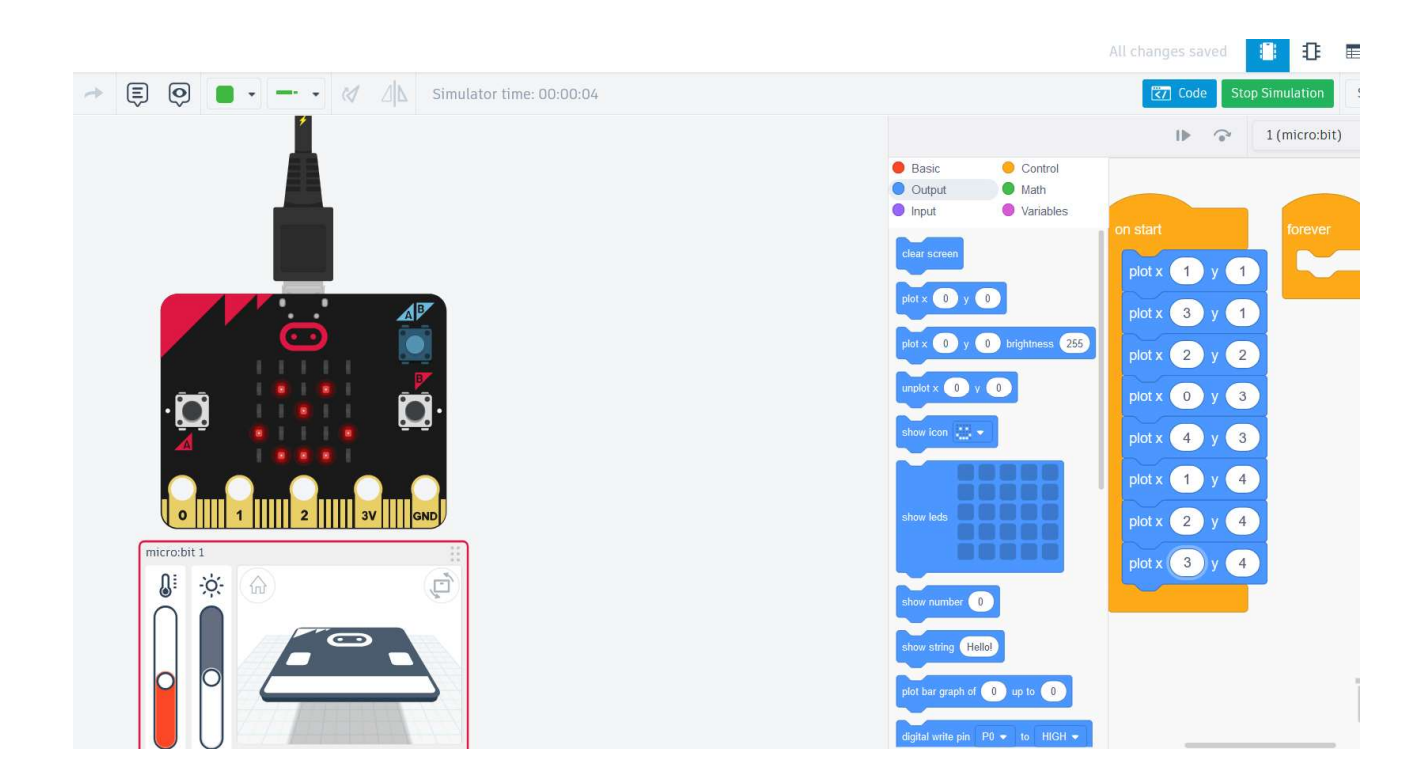

## 2. Μάθημα 2<sup>°</sup>

Αναβοσβήνει το matrix με τη «φατσούλα» από το μάθημα 1, για από το 1, για πάντα. (clear screnn, delay).

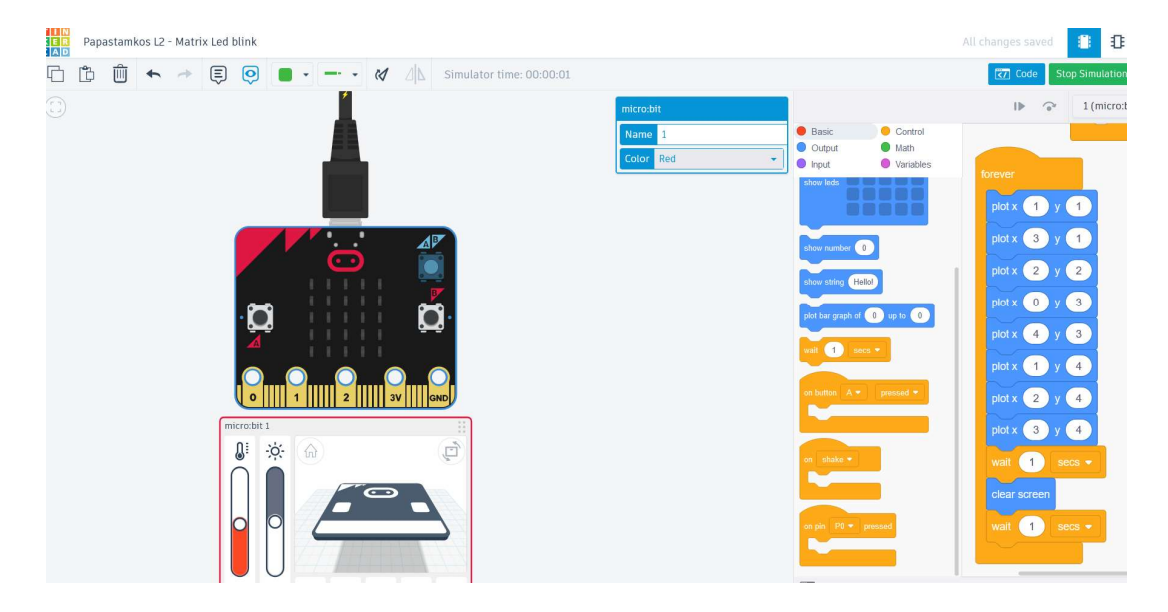

## 3. Μάθημα 3ο

Plot bar gaph. Ανάβει αναλογικά τα led στο matrix σαν ποσοστό. Πχ το 21/50 στην άσκηση ανάγονται στα 25 led του matrix (δλδ 11 αναμένα leds)

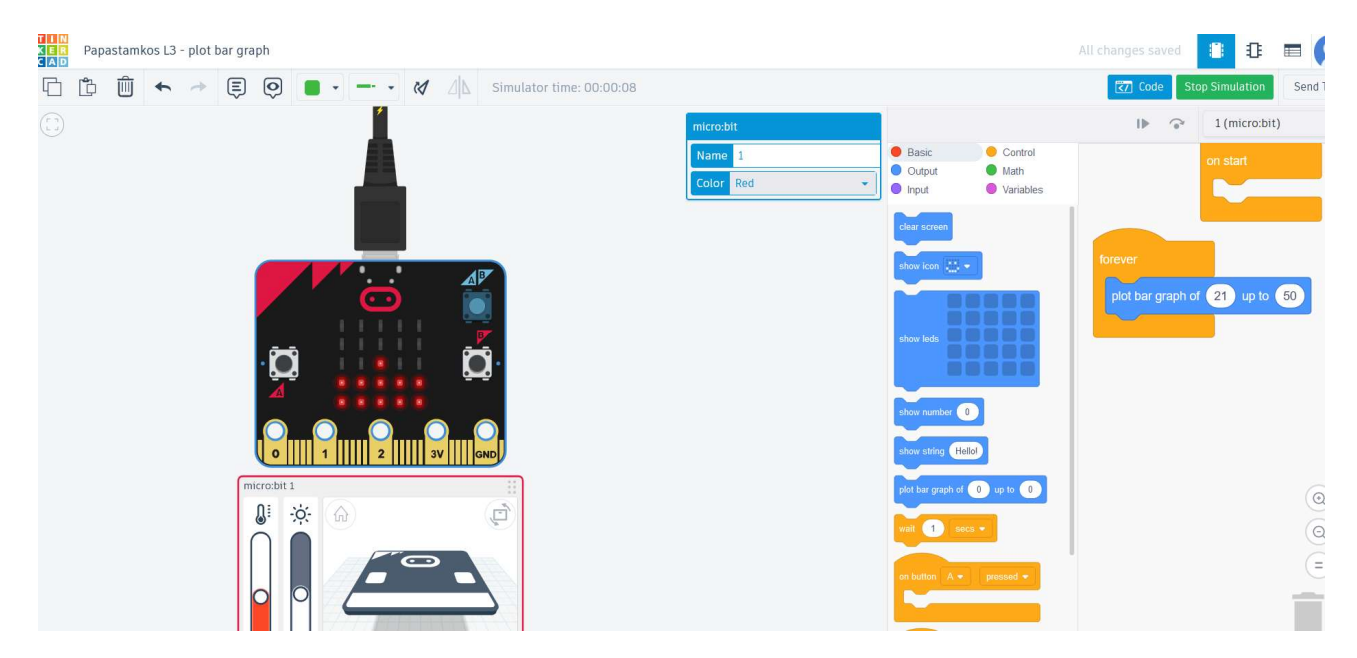

## 4. Μάθημα 4<sup>ο</sup>

Εμφάνιση icons, αριθμών και λέξεων αριθμών και (καθυστέρηση, διαχωρισμός start και forever ).

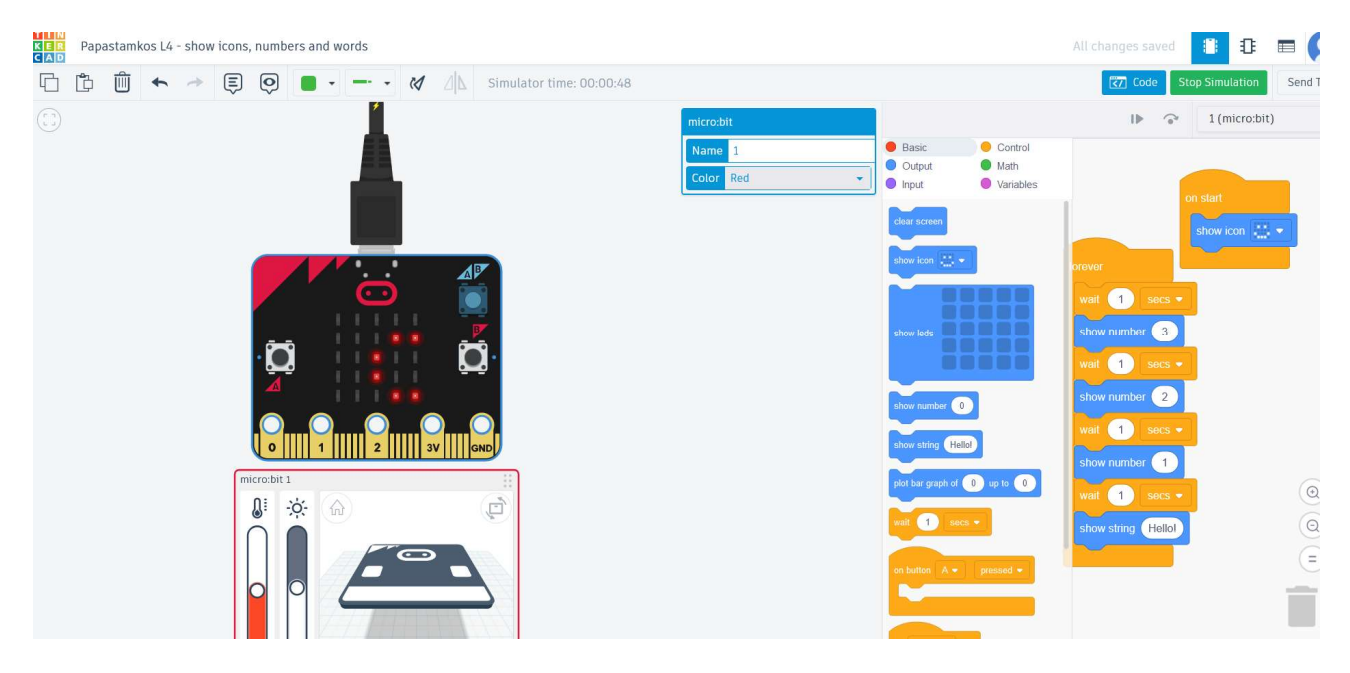

# 5. Μάθημα  $5^\circ$

#### Button pressed

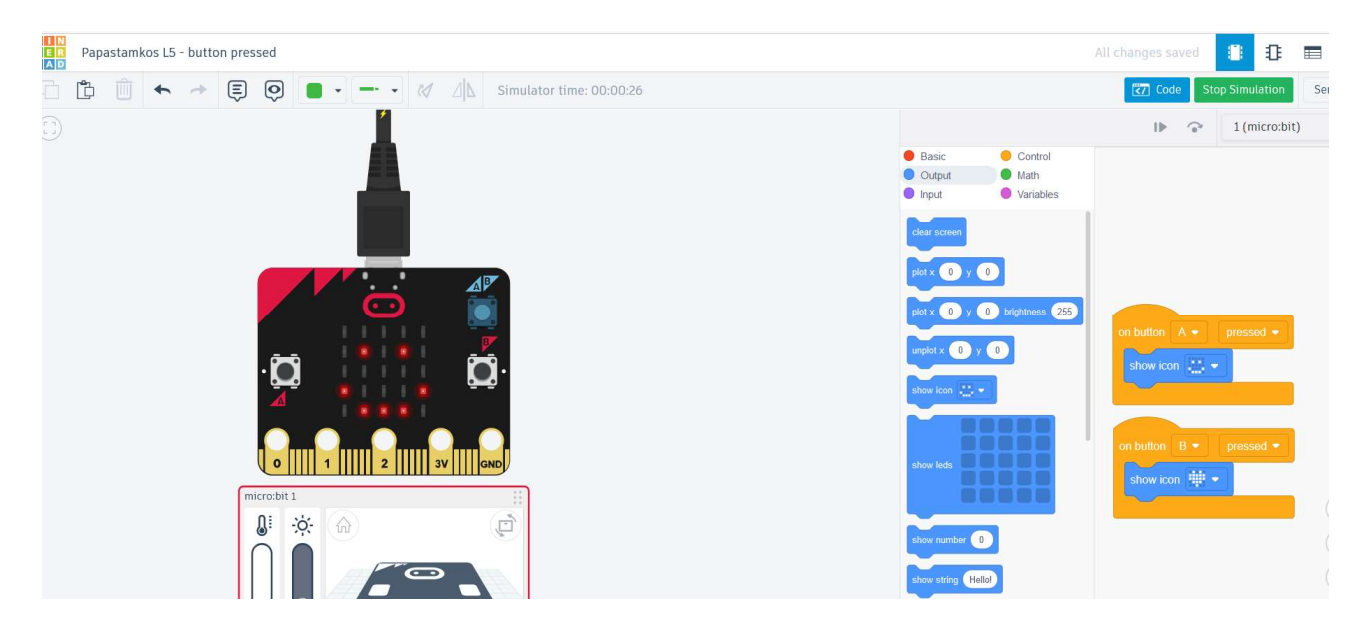

## 6. Μάθημα  $6^\circ$

#### Button up – down

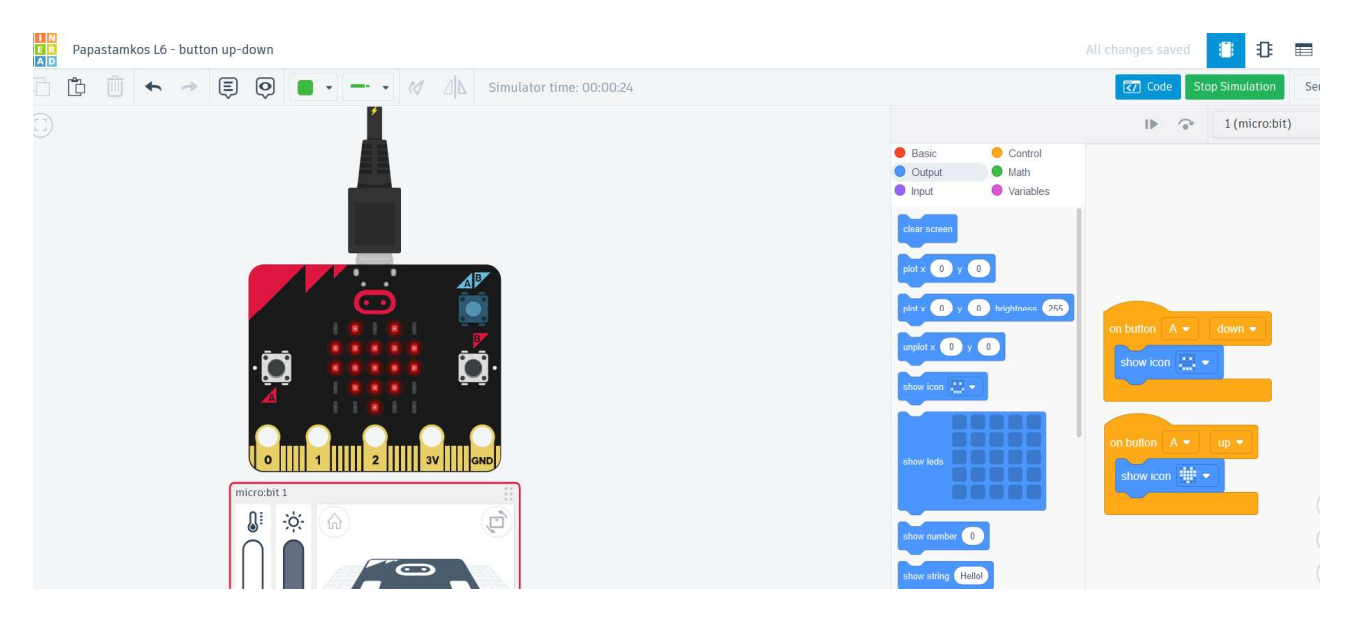

# 7. Μάθημα 7<sup>ο</sup>

Repeat. Δομή επανάληψης με εμφάνιση 5 τυχαίων αριθμών από το 1 μέχρι το 45 .

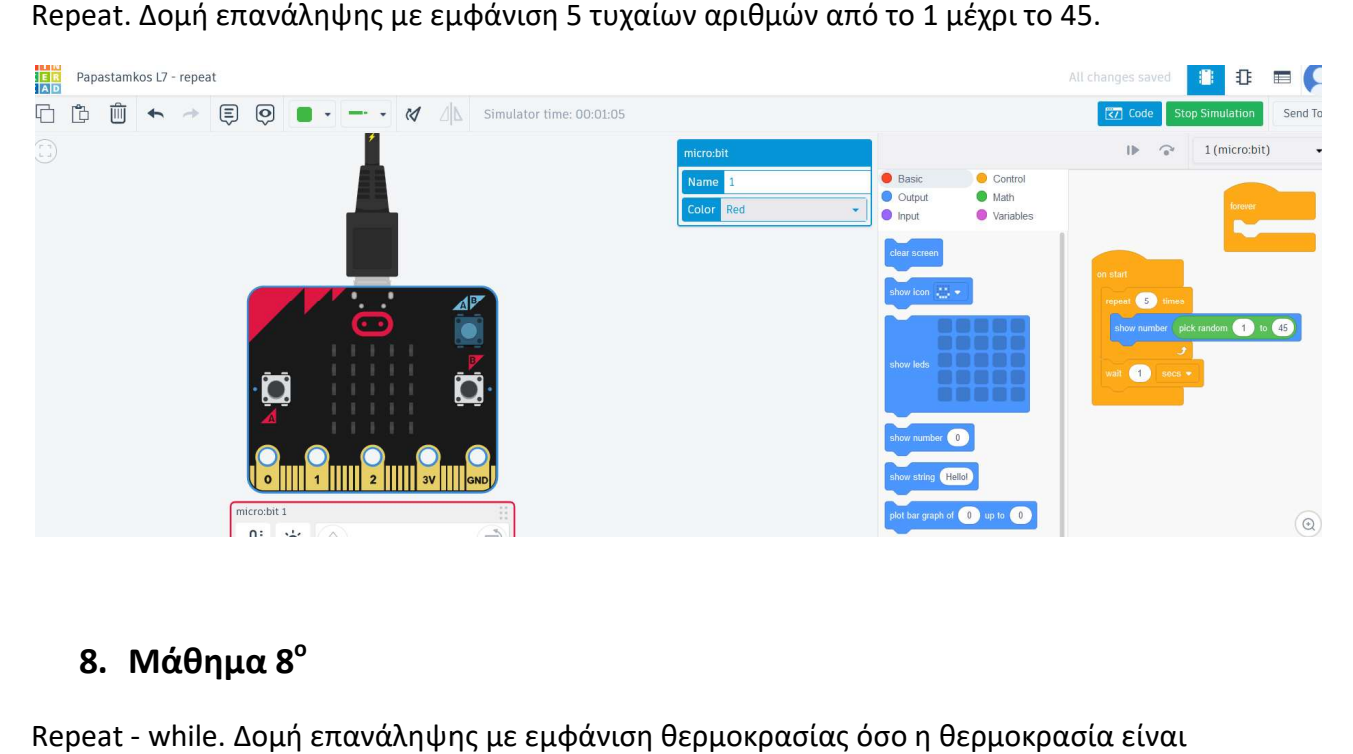

# 8. Μάθημα 8<sup>°</sup>

Repeat - while. Δομή επανάληψης με εμφάνιση θερμοκρασίας όσο η θερμοκρασία είναι μεγαλύτερη ή ίση των 21 βαθμών.

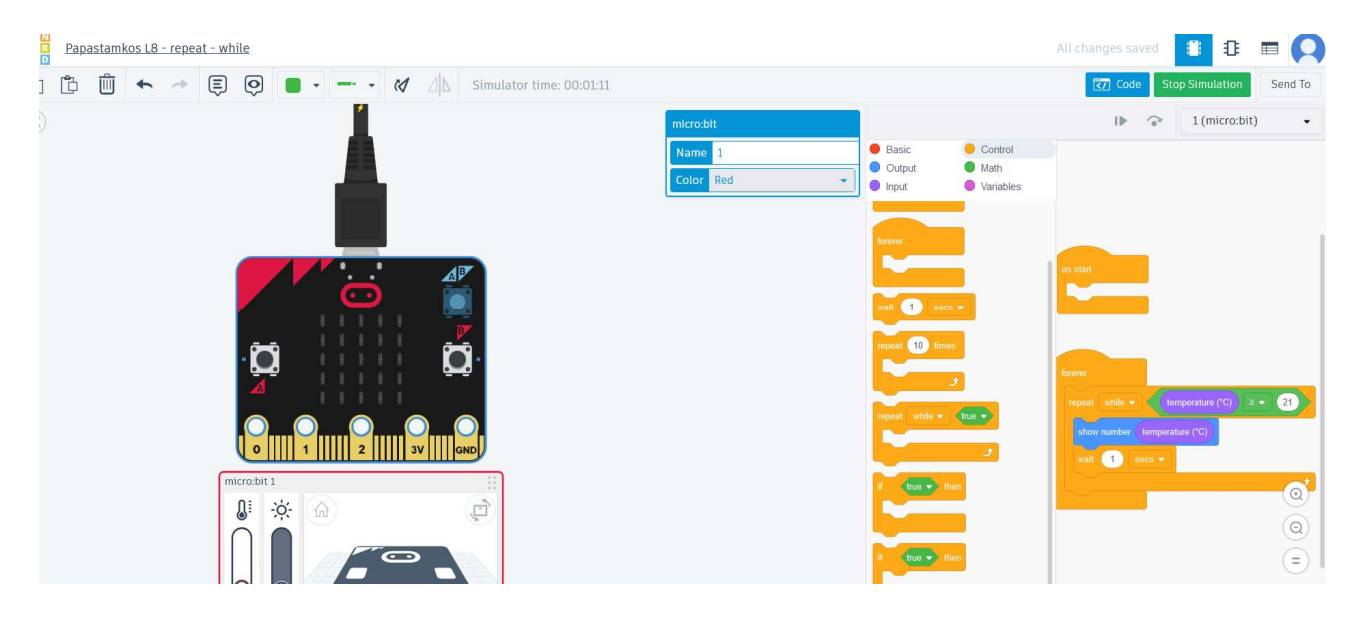

### 9. Άσκηση 9η

Επικοινωνία μεταξύ 2 microbit. Πραγματοποιείται η αποστολή Πραγματοποιείται της θερμοκρασίας (αριθμός) του και ενός μηνύματος (text) από το 1º microbit, στο 2ο. Στο 2º microbit εμφανίζονται στο Matrix η θερμοκρασία και το μήνυμα που λαμβάνονται. και το λαμβάνονται.

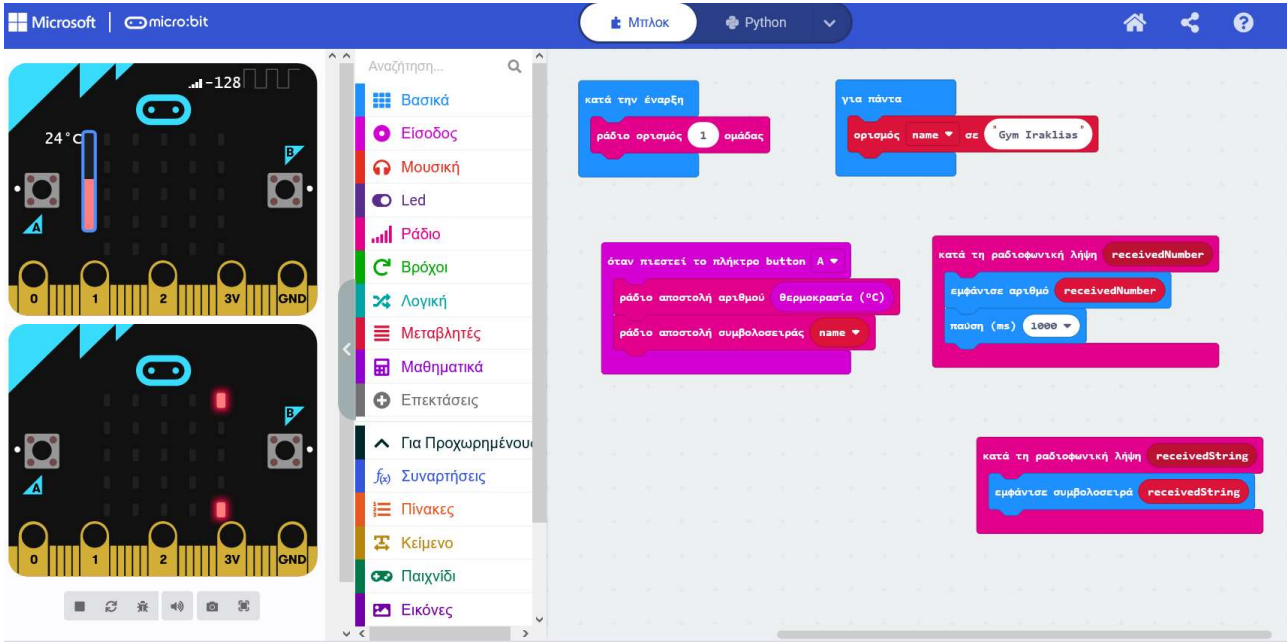

## 10.Άσκηση 10η

Mουσική με νότες στο microbit. microbit. Μια εκτέλεση του happy birthday.

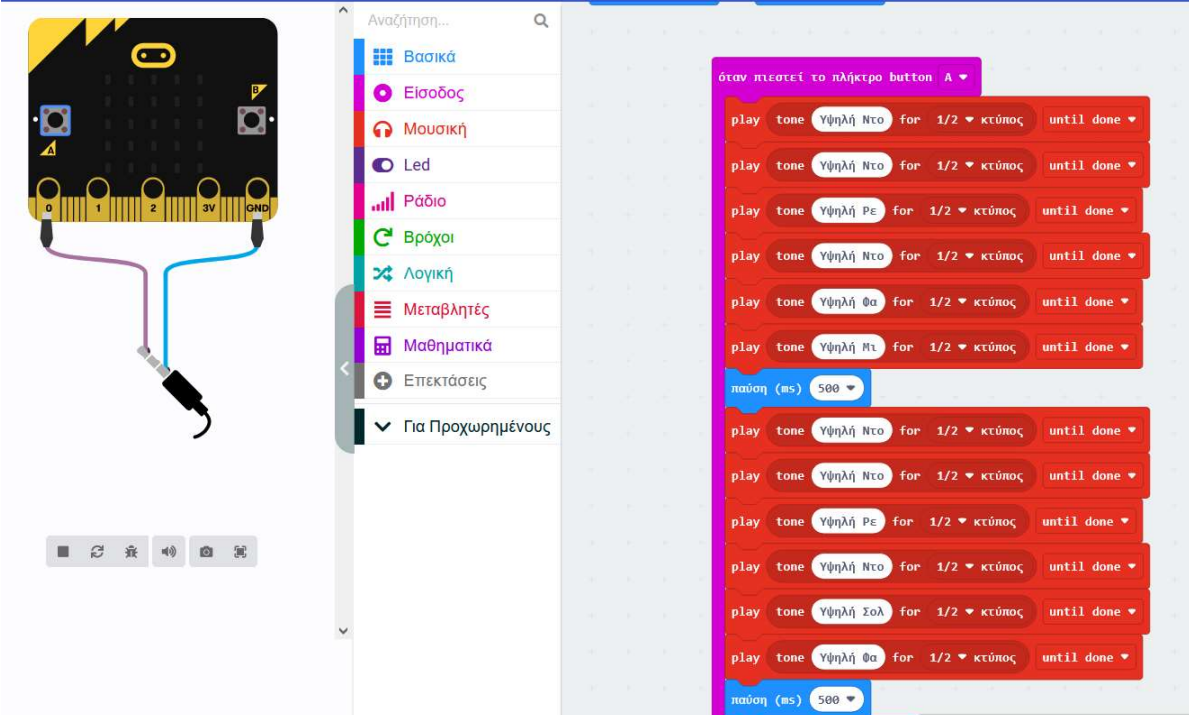

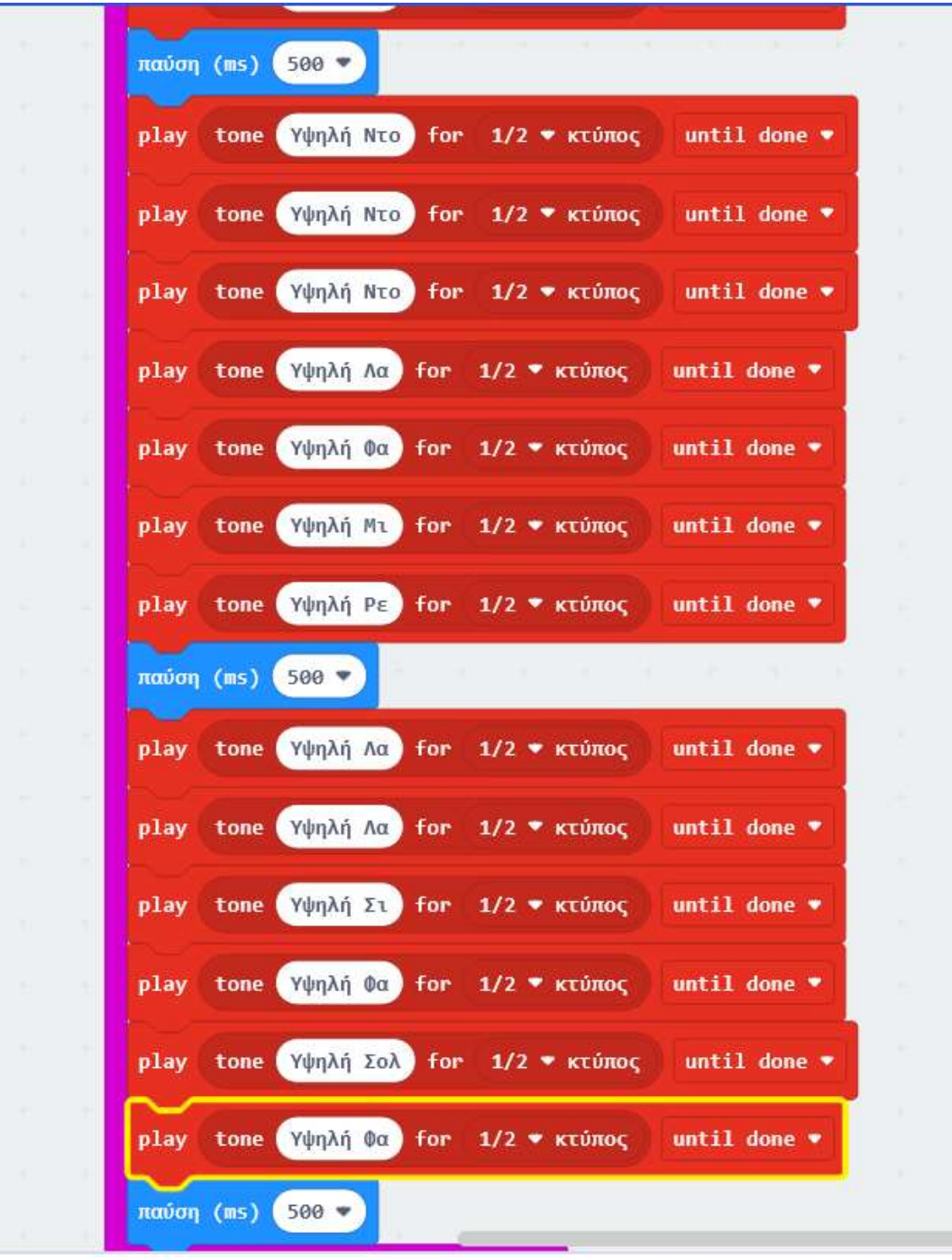